## **The Globethics.net Library search functions**

## Some definitions

"Metadata record" = bibliographic information, i.e:

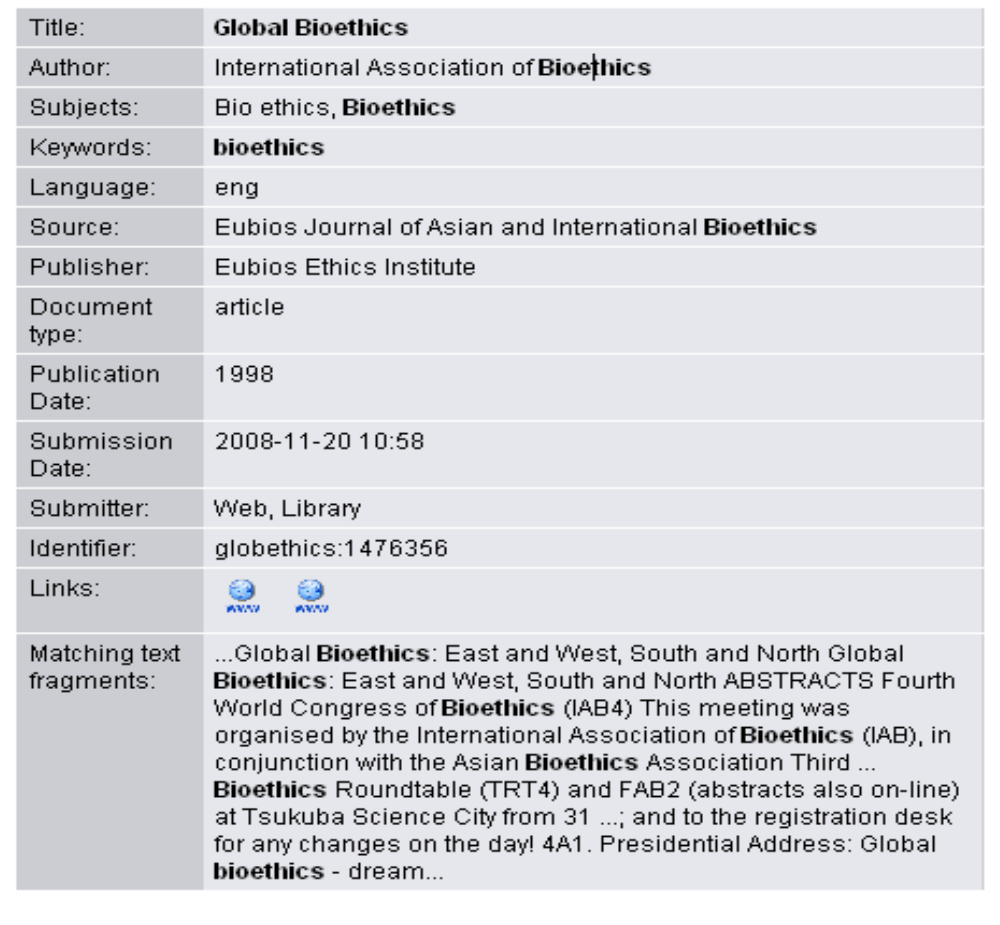

"Field" = one category of information in a metadata record, i.e. title; author; subject; keyword, etc.

"Field search" = the search happens only in one selected field of the metadata record. You can ask the computer to look for a word only in the titles, only in the authors' names, etc.

## Simple search

Use simple search if you are making a broad search on a subject, i.e. bioethics.

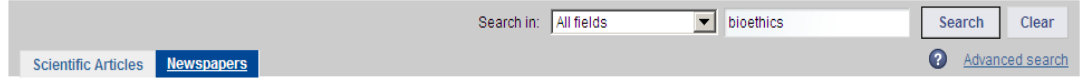

The result of this search will show all the documents in the Globethics.net library containing the word "bioethics", either in the metadata record or in the text of the document itself.

If you wish to precise your search, you can use the field search in addition:

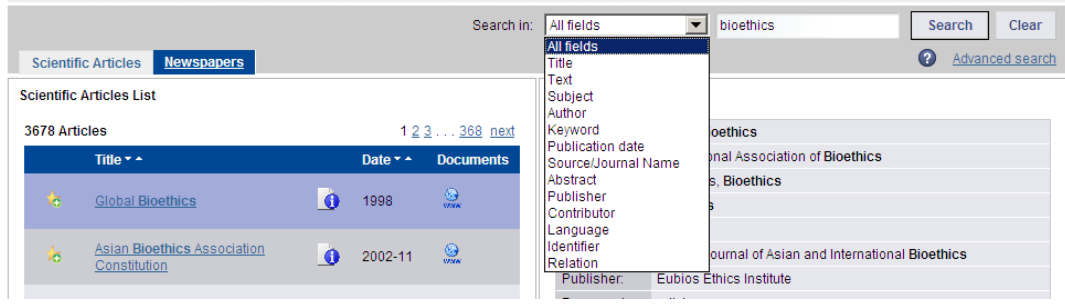

Selecting a field means that you restrict your search to documents that contain "bioethics" in the metadata record at least in the title if you select the field title or at least in the keywords if you select the field keywords, etc.

NB.: if you choose the field "text" it will search in the text of the document itself.

If you are unsatisfied with your result list (you have too many irrelevant results or simply too many results), you can refine your search by two means that you can also combine:

- a) Use the advanced search
- b) Use syntax refinements

Advanced search

The advanced search allows you to combine several field searches. If the search for bioethics in the title gave too many results and you know you are looking only for documents about dentistry in the perspective of bioethics, you can combine the two search criteria:

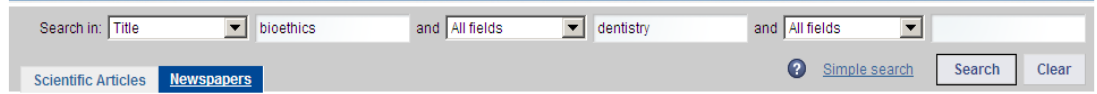

This search example will give you as results, all the documents that contain "bioethics" in their title and that contain "dentistry" anywhere in the metadata record or in the text of the document itself.

Thanks to advanced search, you can look for a theme in a country (i.e. "title" = bioethics; "keyword" = India), or all the articles of an author in a certain year, or by a certain publisher, and so on.

## Syntax refinements

You can use syntax refinements to precise your search in the simple search mode and in the advanced search mode:

Phrase search: you can now choose if you want the machine to look for separate terms or a phrase (use the sign  $=$  "").

> **Ex**: you can search with 1. business ethics or 2. "business ethics". In option 1, the machine will look for all documents that contain the term "business" or the term "ethics" or the phrase "business ethics". In option 2, the machine will look for all documents that contain the expression "business ethics" (both words combined). Option 2 is more precise than option 1, i.e. 2 gives less results than 1.

**Search type:** use option 2 if you are not satisfied with search 1 (too many and irrelevant results) or if you know exactly what you are looking for and what should not appear in the results.

Broad match: you can now enter many terms in only one query (use the sign  $=$  \*).

**Ex:** if you are looking for documents that deal with a certain issue from a sociological perspective, you will consider as relevant results the documents that contain this issue as well as the term "sociologic", "sociological", "societal", etc. You can indicate this in your search by writing soci\* instead of the whole word. The machine is going to look for all documents that contain terms that start with the letters "soci". This search is broader than if you enter the whole term.

**Search type**: use this strategy if the term search gave you too little results or if you want a more exhaustive list of results for your search.

AND, OR, NOT: you can now relate your search terms with the connectors AND, OR or NOT.

> **Ex**: you can search 1. business ethics or 2. Business AND ethics. As before, in search 1, the machine is going to look for all documents that present the term "business" or the term "ethics" or the phrase "business ethics". (This will actually give the same results as if you search with business OR ethics because the machine automatically enters "OR" as connector if no other connector is entered). In search 2, the machine is going to look only for documents that present the two terms "business" and "ethics" and not the documents that present only "business" or only "ethics". 2 is more precise than 1, i.e. 2 gives less results than 1.

**Search type:** use option 2 if you are not satisfied with search 1 (too many and irrelevant results) or if you know exactly what you are looking for and what should not appear in the results.

**N.B.:** The NOT search needs some improvements and is not totally efficient yet.

- Complex queries: thanks to connectors AND and OR you can make complex queries. If you are searching for reviews of books that deal with business ethics or religious ethics and have been published between 2007 and 2009, here is the query you should do (advanced search):

All fields: ("business ethics" OR "religious ethics") AND "book review" and Publication date: 2007\* OR 2008\* OR 2009\*.